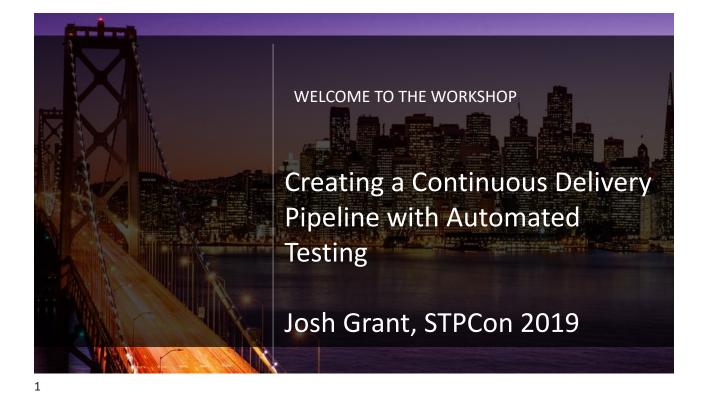

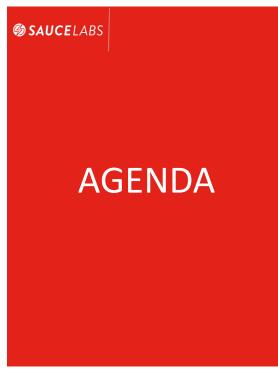

After completing this workshop, you will be able to:

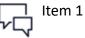

.

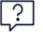

Item 2

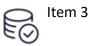

···

Item 4

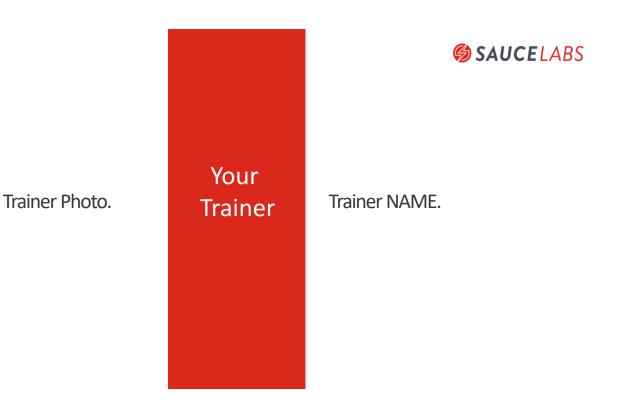

# **© SAUCE**LABS

# The New World of DevOps

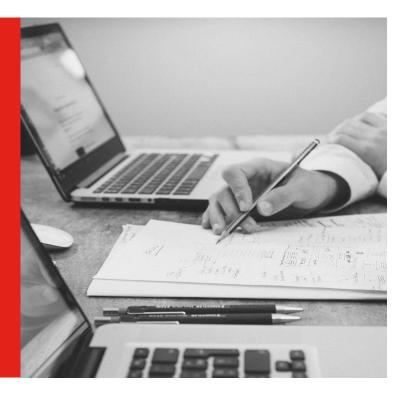

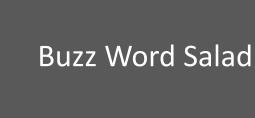

SAUCELABS

# The Whole Point

- What the Money Wants
- **More Sales**
- **More Users**
- What the User Wants

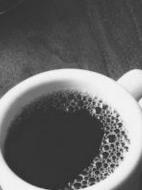

Kank

aus

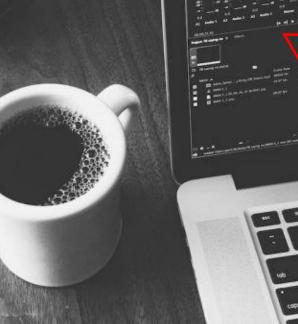

tion

5

# More Agile

- Deliver Quality Software More Frequently
- Continuous Delivery Requires Continuous Testing

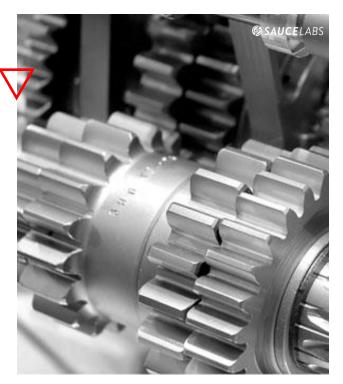

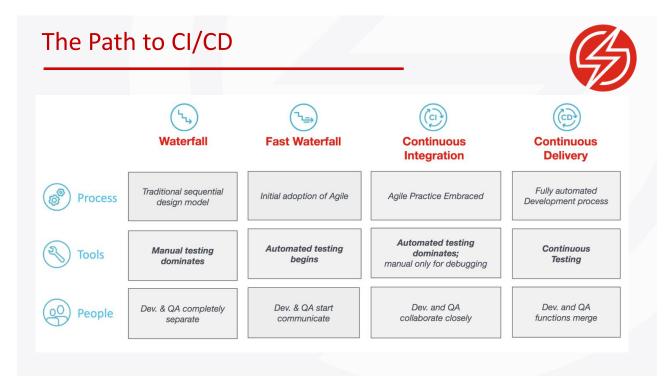

7

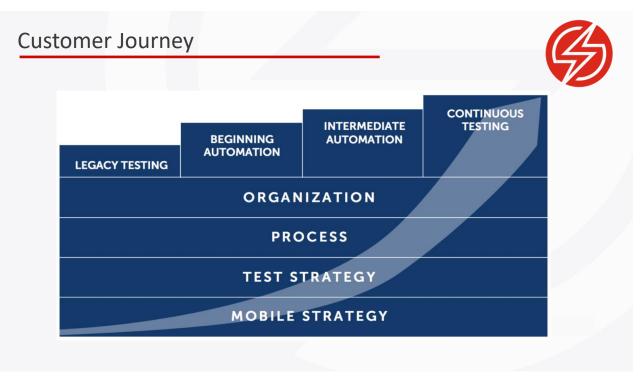

# **Vectors of Change**

Know the state of all your environment components.

- Philosophy
- Organization
- Application Structure
- Code Versioning
- Dev Process
- Deployment

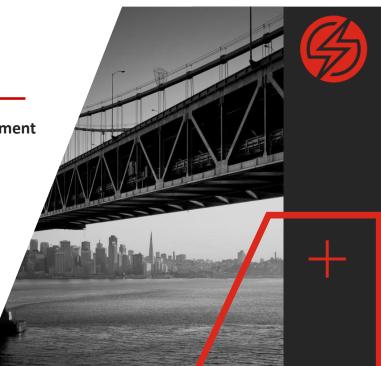

# Philosophy Changes

Mean Time to Failure vs Mean Time to Recovery

- Proactive vs Reactive
- Expense
- Reliability
- Incentives
- Perception

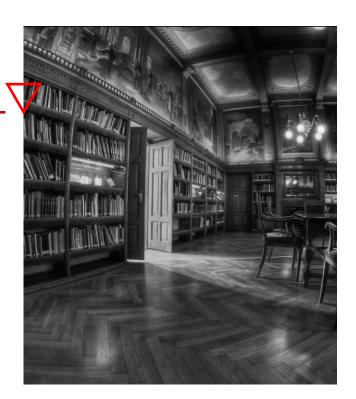

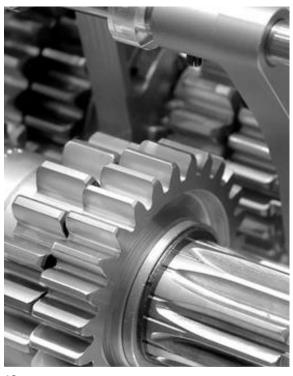

# **Organizational Changes**

- Tester as a distinct role going away
- Developers are becoming testers
- Responsible for the quality of their own code
- Writing all of the necessary tests
- Ensuring the entire build and deployment
- Cross-Functional Agile TeamsSelfcontained team can convert idea to delivered solution

**SAUCE**LABS

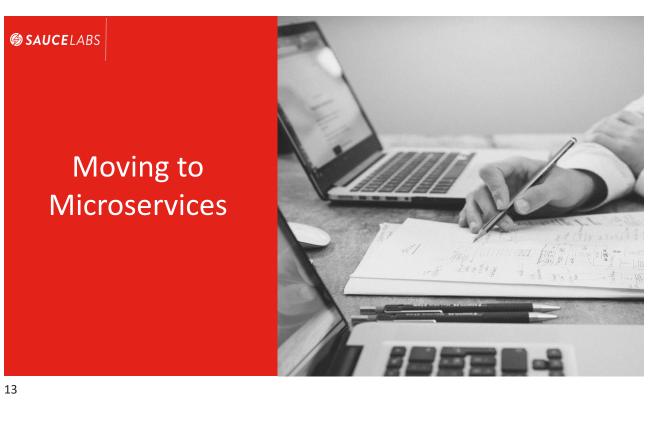

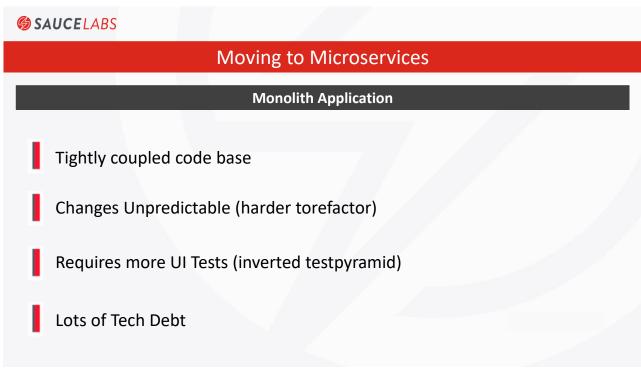

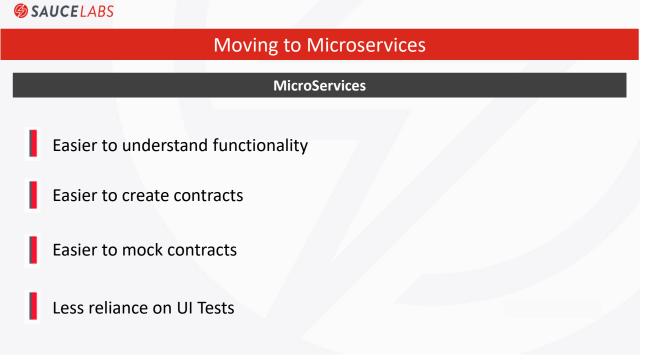

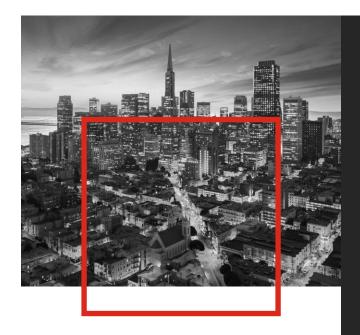

# **Application Changes**

### Kill the Monolith Applications

- Class for each page
- MicroService All the Things
- Mock Services, not Tests
- Contract Testing

### SAUCELABS

© 2018 Sauce Labs. All rights reserved

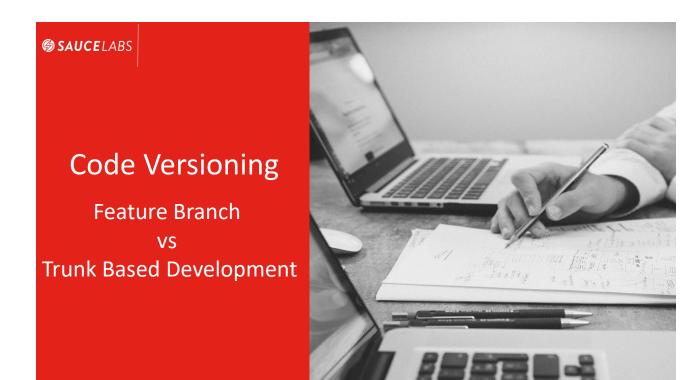

17

### SAUCELABS

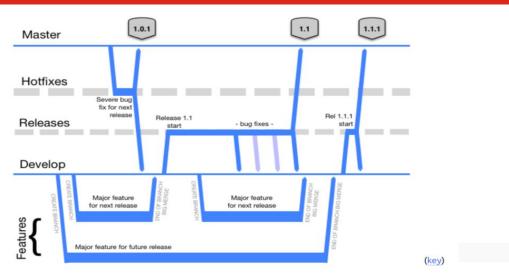

### Feature Branches - Gitflow

> Diagram copied from Vincent Driessen's 2010 article on GitFlow: "A successful Git branching model" 🗗

# Feature Branches - Merge Party!!!!

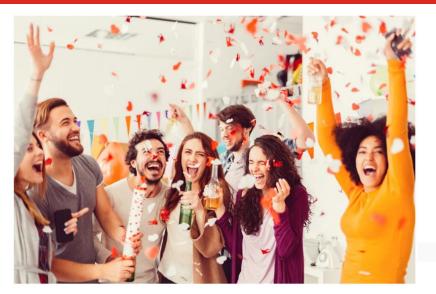

19

### SAUCELABS

# Feature Branches - Merge Party?

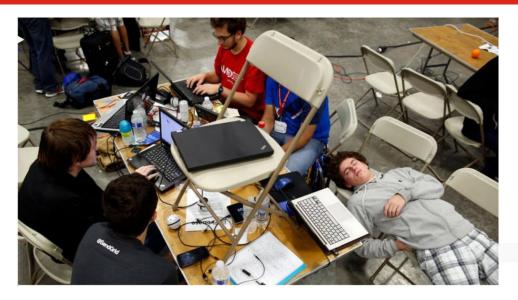

### Feature Branches - Merging is Hard

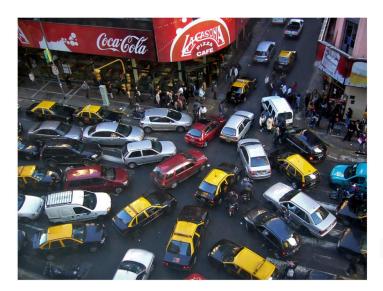

21

### SAUCELABS

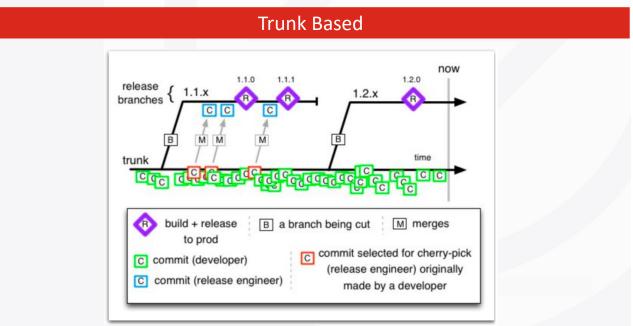

# Mono Repo

# Repeatable actions that scale across ALL pages

- Can \*not\* do true Continuous Delivery/Deployment
- Difficult to coordinate testing different versions of the same code base
- Always know exact readiness level of master for deployment

| Features Busines             | s Explore Marketpla          | ce Pricing This m                 |                          | Sign in or Sign u              |
|------------------------------|------------------------------|-----------------------------------|--------------------------|--------------------------------|
| SeleniumHQ / seleniu         | m                            |                                   | Ø Watch 1,094     ★ Sta  | ar 9,607 ¥ Fork 3,690          |
| O Code ① Issues 327          | Pull requests (112)          | Projects 1 III Wiki               | Insights                 |                                |
| browser automation fram      | ework and ecosystem. h       | ttp://seleniumhq.org/             |                          |                                |
| selenium webdriver java      | ruby python                  |                                   |                          |                                |
|                              |                              |                                   |                          |                                |
| @ 21,924 commits             | 14 branches                  | ○ 108 releases                    | 11 345 contributors      | 掛 Apache-2.0                   |
| Branch: master + New pull r  |                              |                                   |                          | Find file Clone or download    |
| Branch: master • New pull r  | equest                       |                                   |                          | Clone or download              |
| La barancev Oops Enabling st | tandard tests back in Safari |                                   | Late                     | est commit eb1788d 4 hours age |
| 🖩 .github                    | Explain the Geckol           | Driver situation a little more in | the issue template       | a year ag                      |
| illi .idea                   | U wants to make s            | ome changes to its config         |                          | 28 days ag                     |
| Common                       | Adding a new test            | for file upload using a hidden    | file input. Also dis     | 3 months ag                    |
| iii cpp                      | Fixing behavior for          | user prompts appearing durin      | ng JavaScript execution  | 6 days ag                      |
| ill dotnet                   | Unignoring async .           | lavaScript tests that now work    | k for IE                 | 6 days age                     |
| ille ide                     | Added a bunch of i           | improvements to webdriver pla     | ayback and scheduler inc | a year ag                      |
| ilis java                    | Oops Enabling st             | andard tests back in Safari       |                          | 4 hours age                    |
| ille javascript              | Fix for Window.set           | Rect() API documentation. (#5     | (460)                    | 19 days age                    |
| illi py                      | [py] add docstring           | for InvalidElementStateExcept     | tion                     | 6 days age                     |
| in rake-tasks                | Avoid stamping but           | ids when not actually building    | 2                        | 22 days ag                     |
|                              |                              |                                   | tee unieureee            | 15 days age                    |
| illin rb                     | Use Set for cli args         | in browser options to guarant     | uee uniqueness           | 10 days ag                     |

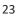

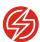

### **Process Changes**

- Sprints vs Kanban
- Time Based vs Event Driven Testing

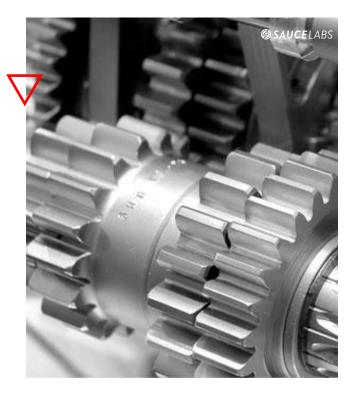

# **Deployment Changes**

- A container image is a lightweight, stand-alone, executable package of a piece of software that includes everything needed to run it: code, runtime, system tools, system libraries, settings.
- Kubernetes can schedule and run application containers on clusters of physical or virtual machines. Dispatcher orchestrating placement and timing of all container operations.
- Moving from a host-centric infrastructure to a containercentric infrastructure, which provides the full advantages and benefits inherent to containers. Kubernetes provides the orchestration to build a scalable container-centric deployment kubernetes environment.

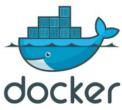

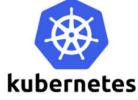

25

### SAUCELABS

# The Modern Development Tool Chain

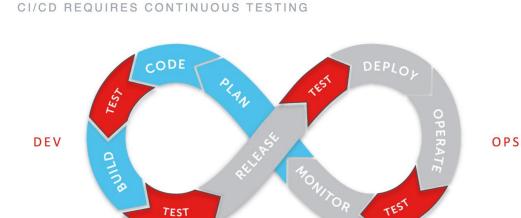

CONTINUOUS TESTING

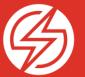

# SETTING UP A JENKINS PIPELINE DEMO

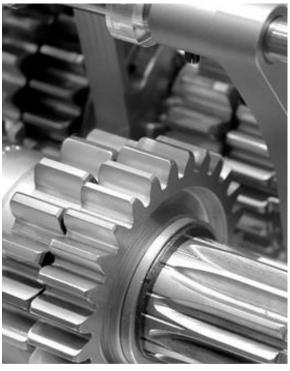

# **Jenkins Plugins**

- Add Sauce Connect Plugin
- Add Github Pull Request Builder Plugin

SAUCELABS

# **Jenkins Credentials**

- Create Sauce Labs Credentials
- Create Secret Key Credentials for GitHub with Personal Access Token
- Create Username/Password Credentials for GitHub

# A Credentials

| т    | Р | Store ↓ | Domain          | ID         | Name                                             |
|------|---|---------|-----------------|------------|--------------------------------------------------|
| \$   |   | Jenkins | <u>(global)</u> | titus      | titusfortner/***** (Titus Sauce Credentials)     |
| **** |   | Jenkins | <u>(global)</u> | tf-prbuild | tf-prbuild/***** (Github Account for tf-prbuild) |
| 0    |   | Jenkins | <u>(global)</u> | ghpat      | Github Personal Access Token for tf-prbuild      |

29

### SAUCELABS

# Jenkins Configure - GitHub

- Make sure API URL is correct
- It will be different if you have an Enterprise Account

| GitHub         |              |                        |         |   |
|----------------|--------------|------------------------|---------|---|
| GitHub Servers |              |                        |         |   |
|                | GitHub Serve | r                      |         | ? |
| N              | lame         | GHS                    |         | 0 |
| Α              | PIURL        |                        |         |   |
|                |              | https://api.github.com |         | 0 |
| c              | Credentials  | \$                     | 💕 Add 🗸 | ? |
|                |              |                        | - Aug   |   |

# Jenkins Configure -Github Pull Request Plugin

- Make sure API URL is correct
- Use GitHub
   Username/Password
   Credentials

| SitHub Pull Request Builder |                       |                                                      |   |  |
|-----------------------------|-----------------------|------------------------------------------------------|---|--|
| GitHub Auth                 | GitHub Server API URL | https://api.github.com                               |   |  |
|                             | Jenkins URL override  |                                                      |   |  |
|                             | Shared secret         |                                                      |   |  |
|                             | Credentials           | tf-prbuild/****** (Github Account for tf-prbuild) \$ |   |  |
|                             |                       | 🛀 Add 👻                                              |   |  |
|                             |                       | Test Credentials.                                    |   |  |
|                             |                       | Create API Token.                                    |   |  |
|                             | Description           | Anonymous connection                                 |   |  |
|                             |                       | Auth ID.                                             |   |  |
|                             |                       | Delete Serve                                         | r |  |
|                             | Add                   |                                                      |   |  |
| Auto-manage webhooks        | 0                     |                                                      |   |  |

31

SAUCELABS

# GitHub Project Setup

 Create a WebHook to point to Jenkins

| Options                | Webhooks / Manage webhook                                                                              |
|------------------------|----------------------------------------------------------------------------------------------------|
| Collaborators          | We'll send a P0ST request to the URL below with details of any subscribed                              |
| Branches               | data format you'd like to receive (JSON, x-www-form-urlencoded, etc). More<br>developer documentation. |
| Webhooks               | Payload URL *                                                                                          |
| ntegrations & services | http://angular.prbuild.ultrahook.com/ghprbhook/                                                        |
| Deploy keys            | Content type                                                                                           |
|                        | application/x-www-form-urlencoded \$                                                                   |
|                        | Secret                                                                                                 |
|                        | Which events would you like to trigger this webhook?                                                   |
|                        | Just the push event.                                                                                   |
|                        | Send me everything.                                                                                    |
|                        | <ul> <li>Let me select individual events.</li> </ul>                                                   |

## Jenkins Pipeline Project

### Point to GitHub Project

| General Build Triggers Advan        | nced Project Options Pipeline                  |       |   |
|-------------------------------------|------------------------------------------------|-------|---|
| Pipeline name                       | Angular Demo                                   |       |   |
| Description                         |                                                |       |   |
|                                     | [Plain text] Preview                           | //    |   |
| Discard old builds                  |                                                |       | • |
| Do not allow concurrent builds      |                                                |       |   |
| Do not allow the pipeline to resume | if the master restarts.                        |       |   |
| GitHub project                      |                                                |       |   |
| Project url                         | https://github.com/tf-prbuild/angular_pr_demo/ |       |   |
|                                     | Adva                                           | anced |   |

33

SAUCELABS

# Jenkins Pipeline Build Trigger

- Use API for GHPRB Trigger
- Make sure hooks checkbox is checked

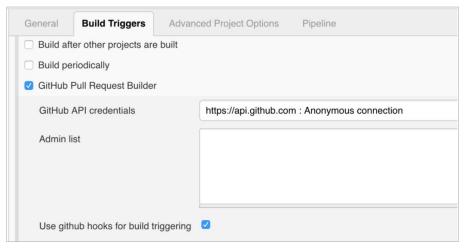

| J | en   | kins | Pipe  | line | Settir | ngs         |
|---|------|------|-------|------|--------|-------------|
|   | CIII |      | i ipe |      | Settin | <b>'</b> 8' |

| General Build Triggers Adv | anced Project Options Pipe | line                  |                                                | vanced         | 0 |
|----------------------------|----------------------------|-----------------------|------------------------------------------------|----------------|---|
| Pipeline                   |                            |                       |                                                |                |   |
| Definition                 | Pipeline script from SCM   |                       |                                                | •              |   |
|                            | SCM                        | Git                   |                                                | • 🕖            |   |
|                            |                            | Repositories          | Repository URL https://github.com/tf-prbuild/a | ngular or domo | Ð |
|                            |                            |                       | Credentials tf-prbuild/****** (Github Acco     |                |   |
|                            |                            |                       | e Ade                                          |                |   |
|                            |                            |                       | 1                                              | Advanced       |   |
|                            |                            |                       |                                                | Add Repository |   |
|                            |                            | Branches to build     | Branch Specifier (blank for 'any') \$(sha1)    | ×              | 0 |
|                            |                            |                       |                                                | Add Branch     |   |
|                            |                            | Repository browser    | (Auto)                                         |                | ¢ |
|                            |                            | Additional Behaviours | Add -                                          |                |   |
|                            | Script Path                | Jenkinsfile           |                                                | •              |   |
|                            | Lightweight checkout       |                       |                                                | Ð              |   |

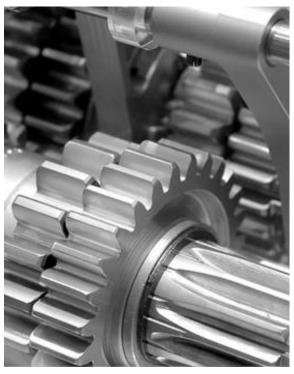

# Jenkins Pipeline Settings

- Specify SCM & GitHub
- Specify Repository
- Specify Credentials for GitHub Username/Password
- Branch Specifier needs to be: \${sha1}
- Make sure "Lightweight checkout" is NOT checked

SAUCELABS

© 2018 Sauce Labs. All rights re

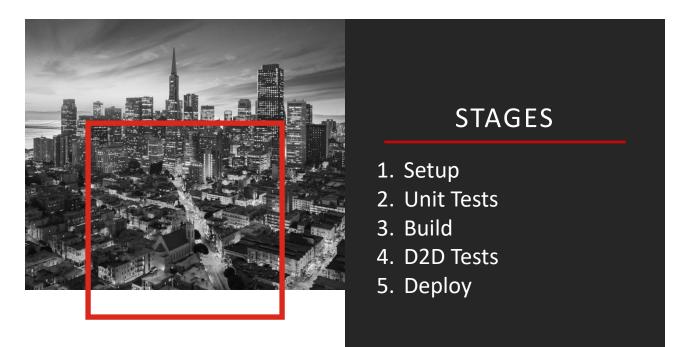

SAUCELABS

37

### SAUCELABS

# The Modern Development Tool Chain

CI/CD REQUIRES CONTINUOUS TESTING

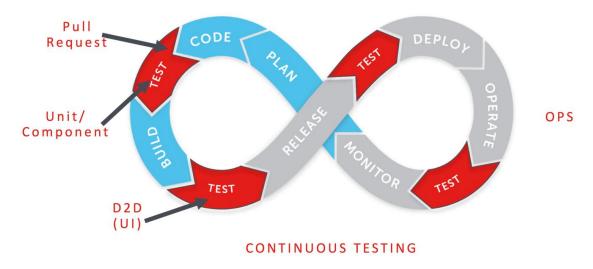

# Sauce Connect

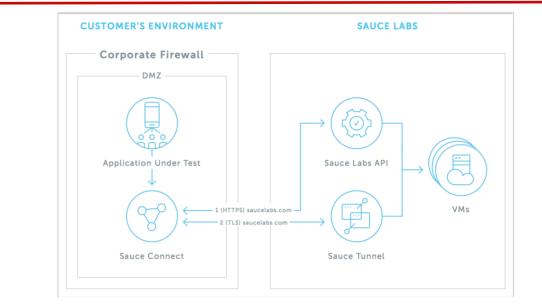

39

#### SAUCELABS

# JenkinsFile - Sauce Connect

```
stage('D2D Tests') {
    steps {
        sauce('titus') {
            sauceconnect(verboseLogging: true) {
               sh './d2d_test.sh'
               }
        }
}
```

# **Pipeline Results**

|                                                                            | Declarative:<br>Checkout SCM | Setup | Unit Tests | Build          | D2D Tests      | Release     |
|----------------------------------------------------------------------------|------------------------------|-------|------------|----------------|----------------|-------------|
| Average stage times:<br>(Average <u>full</u> run time: ~3min<br>15s)       | 862ms                        | 4s    | 36s        | 31s            | 47s            | 1s          |
| #67<br>Feb 12 No<br>O1:41 Changes                                          | 1s                           | 4s    | 49s        | 50s            | 1min 38s       | 2s          |
| #66<br>Feb 12 No<br>Changes                                                | 701ms                        | 4s    | 48s        | 51s            | 1min 4s        | 33ms<br>ta  |
| #65         No           Feb 12         On           01:35         Changes | 737ms                        | 4s    | 39s        | 23ms<br>failed | 30ms<br>failed | 33ms<br>fa  |
| #64 No<br>Feb 12 No<br>Changes                                             | 855ms                        | 4s    | 862ms      | 32ms<br>failed | 32ms           | 30ms<br>fai |
| Feb 12 No<br>Changes                                                       | 876ms                        | 4s    | 43s        | 53s            | 1min 13s       | 3s          |

41

### SAUCELABS

### **PR Process Summary**

- Code inspection
- All Unit Tests
- Unit Test Coverage Check
- All Integration Tests
- All UI Tests
- UI Test Coverage
- Merge
- Deploy to Prod
- UI Test on Prod

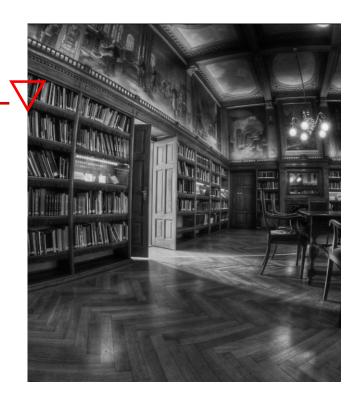

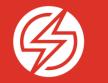

# Let's do this!